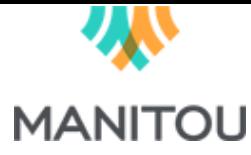

#### **Ressources humaines > Employés**

**Vue optimisée**

L'état principal du tableau de bord des Employés a été optimisé.

**Ressources humaines > Employés > Employé > Profils professionnels Profil professionnel non visible si l'employé n'est pas lié à un candidat**

L'option **Profils professionnels** ne sera pas visible si l'employé n'est pas lié à un candidat.

**Ressources humaines > Réquisitions Vue optimisée**

L'état principal du tableau de bord des Réquisitions a été optimisé.

**Ressources humaines > Réquisitions > Candidatures Vue optimisée**

L'état principal du tableau de bord des Candidatures d'une réquisition a été optimisé.

**Ressources humaines > Fournisseurs Vue optimisée**

L'état principal du tableau de bord des Fournisseurs a été optimisé.

**Ressources humaines > Sous-traitants Vue optimisée**

L'état principal du tableau de bord des Sous-traitants a été optimisé..

**Ressources humaines > Sous-traitants > Sous-traitant > Profils professionnels Profil professionnel non visible si le sous-traitant n'est pas lié à un candidat**

L'option **Profils professionnels** ne sera pas visible si le sous-traitant n'est pas lié à un candidat.

#### **Dotation > Candidats Vue optimisée**

L'état principal du tableau de bord des Candidats a été optimisé.

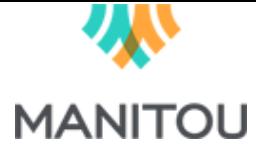

#### **Dotation > Candidats**

#### **Suppression de candidats**

Une nouvelle option permet de supprimer définitivement les candidats sélectionnés. Cette option n'est accessible qu'aux super-utilisateurs.

**Dotation > Candidats > Candidat Suppression d'un candidat**

Une nouvelle option permet de supprimer définitivement un candidat. Cette option n'est accessible qu'aux super-utilisateurs.

**Dotation > Affichages**

**Vue optimisée**

L'état principal du tableau de bord des Affichages a été optimisé.

**Dotation > Affichages > Candidatures Vue optimisée**

L'état principal du tableau de bord des Candidatures d'un affichage a été optimisé.

## **Dotation > Épuration des candidats Suppression des candidats**

Une nouvelle option permet de supprimer définitivement les candidats suite à une épuration (case à cocher **Suppression totale**). Cette option n'est accessible qu'aux super-utilisateurs.

## **Relation client > Clients Vue optimisée**

L'état principal du tableau de bord des Clients a été optimisé.

## **Relation client > Contacts Vue optimisée**

L'état principal du tableau de bord des Contacts a été optimisé.

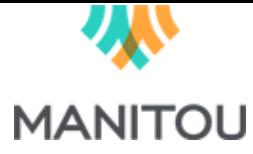

## **Relation client > Opportunités d'affaires**

**Vue optimisée**

L'état principal du tableau de bord des Opportunités d'affaires a été optimisé.

## **Relation client > Opportunités d'affaires > Candidatures Vue optimisée**

L'état principal du tableau de bord des Candidatures d'une opportunité d'affaires a été optimisé.

# **Projets > Projets**

**Vue optimisée**

L'état principal du tableau de bord des Projets a été optimisé.

# **Projets > Projets Budget d'un projet interne**

Il est maintenant possible de gérer le budget de vos projets internes. Dans ce cas, l'option **Contrats** est remplacée par l'option **Budgets** et il n'est plus possible de gérer des Biens livrables.